# **Table of Contents**

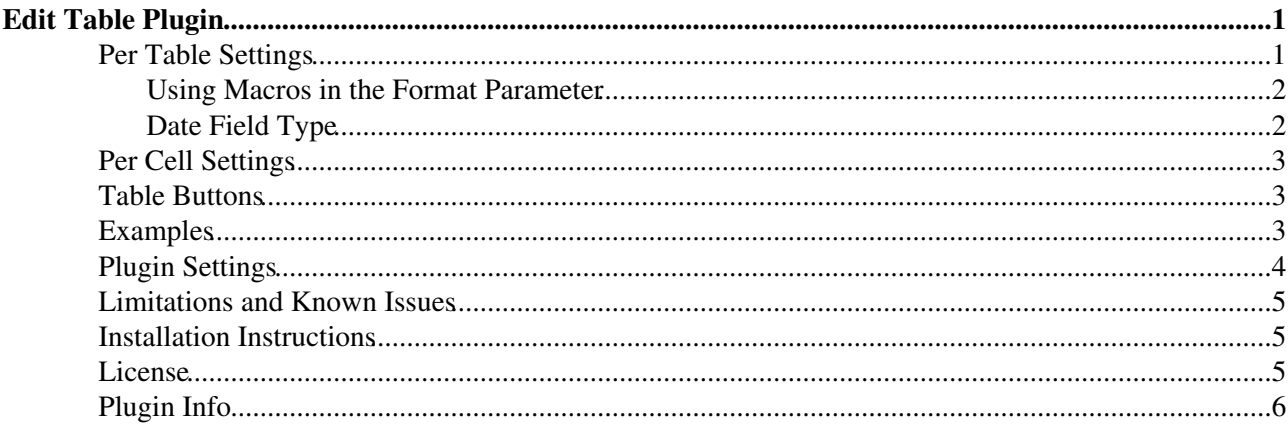

# <span id="page-1-0"></span>**Edit Table Plugin**

Edit tables using edit fields, date pickers and drop down boxes

Simply add an **[ Edit table ]** button to an existing table by writing %EDITTABLE{}% directly above the table. This can be added to tables that are formatted with [TablePlugin](https://wiki.iac.ethz.ch/System/TablePlugin): add the EDITTABLE macro just above or below the TABLE tag. It can also be used without any TABLE tag.

Customize entry fields by specifying the format: use a text field, a drop down box, a date field, radio buttons or checkboxes.

Multiple tables per topic are editable, but only one at a time can be edited.

## <span id="page-1-1"></span>**Per Table Settings**

Add a  $\text{\&EDITTABLE} \{ \ldots \} \text{\&}$  macro just before an existing table to make it editable, or add the variable anywhere in a topic to start a new table.

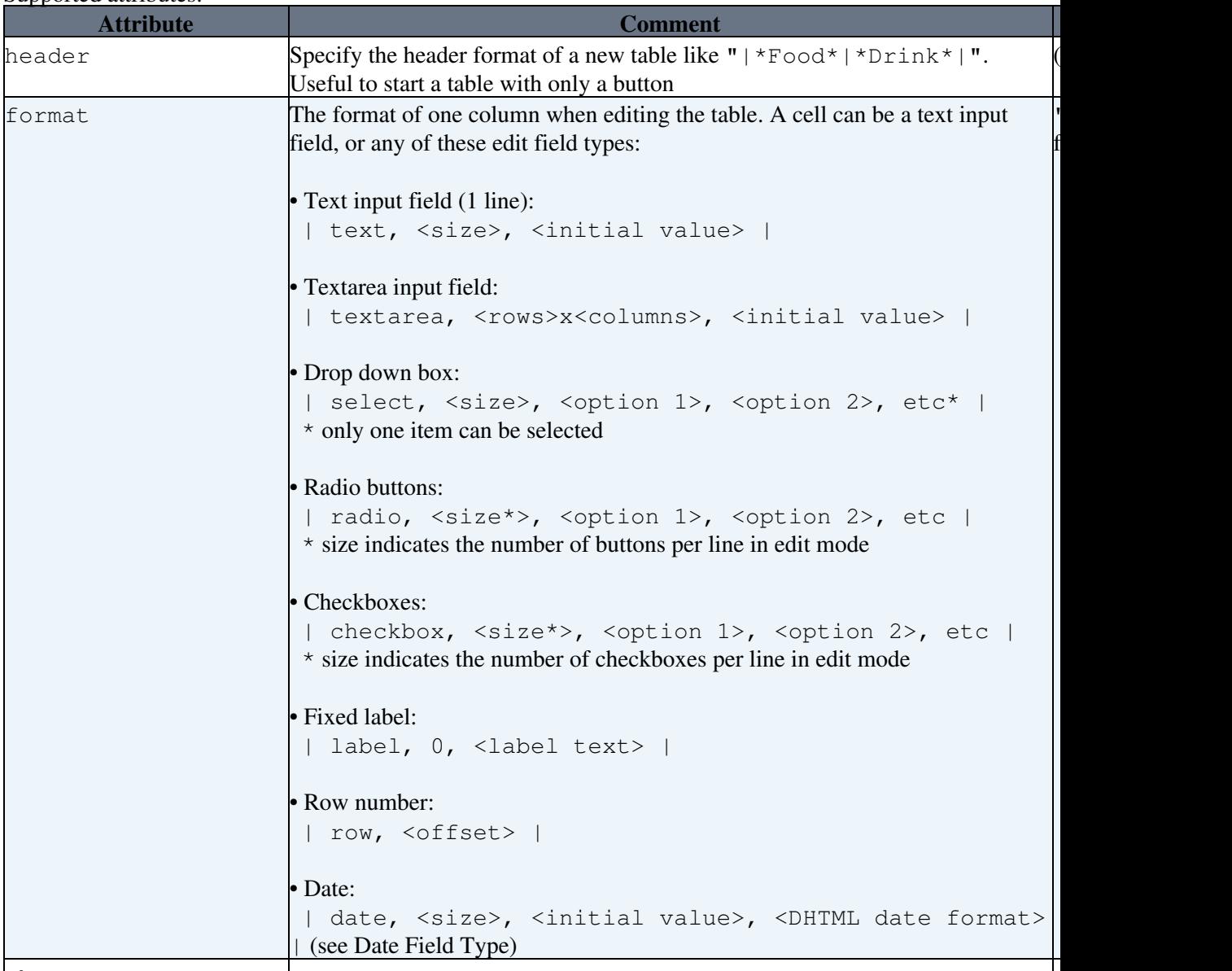

• Supported attributes:

changerows

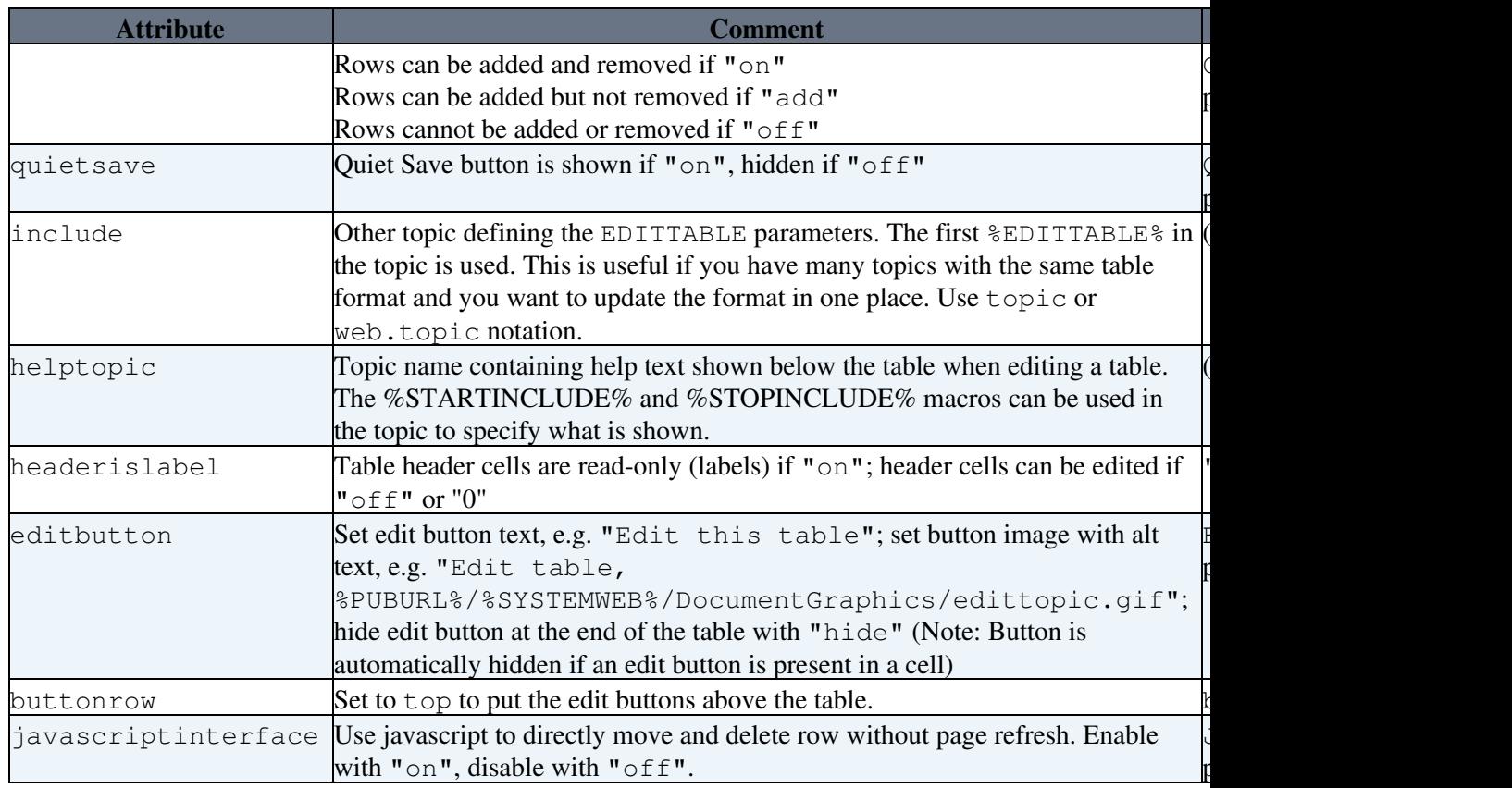

#### <span id="page-2-0"></span>**Using Macros in the Format Parameter**

By default, macros in  $\leq$ initial value> (of text input field) and  $\leq$ label text> (of fixed label) get expanded when a new row is added. This can be used for example to add a timestamp to a label. You can escape characters with format tokens if you do not want that.

Any macro inside a table cell will be preserved. For instance, %TOPIC% will not get expanded to the current topic name.

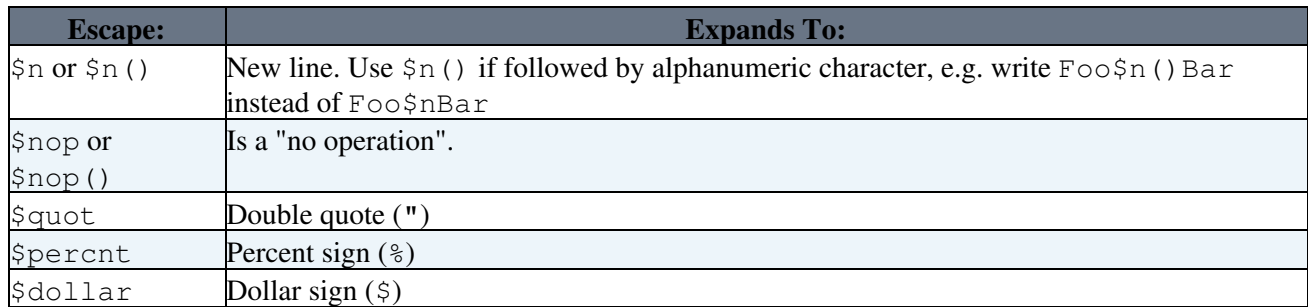

The format tokens are the same as with [FormattedSearch](https://wiki.iac.ethz.ch/System/FormattedSearch):

#### <span id="page-2-1"></span>**Date Field Type**

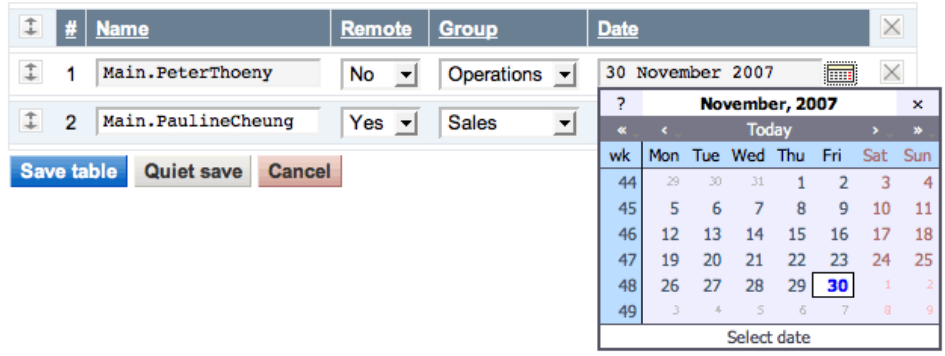

The date field type allows one to choose a date with a popup calendar. Popup calendar works with all modern browsers. The date picker button is inactive if the browser cannot support the popup calendar or if javascript is disabled.

### <span id="page-3-0"></span>**Per Cell Settings**

An individual edit field type can be defined for each table cell. Place an  $\text{EDITCELL} \{$  "type, ..." }  $\text{\$}$ macro at the end of the cell content. This is useful to override the per column %EDITTABLE{ format=" $\dots$ " }  $\frac{1}{6}$  settings, or to create tables with key/value rows. All edit field types of the format="..." parameter are supported. For example, to define a text field, type: | cell content %EDITCELL{ "text, 20" }% |

It is also possible to place the edit button inside a cell instead of default location below the table. Type | %EDITCELL{ "editbutton, 1, Edit this table" }% | to show a button, or | %EDITCELL{ "editbutton, 1, Edit table, Image-URL" }% | to show a button image with alternate text.

**Note:** The %EDITCELL{  $\}$ % macro cannot be used by itself; place an %EDITTABLE{  $\}$ %=variable at the beginning of a table where you want to use  $=\$ EDITCELL{  $\}$  \* variables.

### <span id="page-3-1"></span>**Table Buttons**

- In page view mode:
	- ♦ turn the table into edit mode
- In edit mode:
	- ♦ save your changes
	- ♦ save your changes without alerting subscribed [WebNotify](https://wiki.iac.ethz.ch/System/WebNotify) users
	- $\bullet$  add row to the table (if enabled)
	- ♦ remove last row from the table (if enabled)
	- ♦ cancel without saving and release edit lock
	- $\triangleq$  Move a row by clicking this button next to the row to be moved, then at a destination.
	- $\blacktriangleright$   $\blacktriangleright$  Deletes the row next to this button.

#### <span id="page-3-2"></span>**Examples**

```
Line before table: \& EDITTABLE{ format="| row, -1 | text, 20, init | select, 1,
one, two, three, four | radio, 3,:-), :-I, :-( | label, 0,
%SERVERTIME{"$day $mon $year $hour:$min"}% |" changerows="on" }%
```
**[Nr](https://wiki.iac.ethz.ch/bin/genpdf/System/EditTablePlugin?cover=print.nat;skin=pattern;sortcol=0;table=3;up=0#sorted_table) [Text field](https://wiki.iac.ethz.ch/bin/genpdf/System/EditTablePlugin?cover=print.nat;skin=pattern;sortcol=1;table=3;up=0#sorted_table) [Drop down](https://wiki.iac.ethz.ch/bin/genpdf/System/EditTablePlugin?cover=print.nat;skin=pattern;sortcol=2;table=3;up=0#sorted_table) [Mood](https://wiki.iac.ethz.ch/bin/genpdf/System/EditTablePlugin?cover=print.nat;skin=pattern;sortcol=3;table=3;up=0#sorted_table) [Timestamp](https://wiki.iac.ethz.ch/bin/genpdf/System/EditTablePlugin?cover=print.nat;skin=pattern;sortcol=4;table=3;up=2#sorted_table)** 

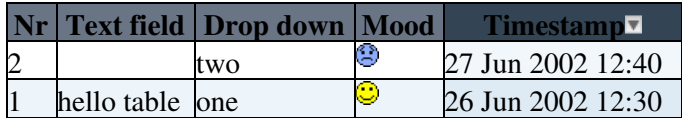

**Note:** Please do not save this example table! Use [Foswiki:Sandbox.EditTablePluginTesting](http://foswiki.org/Sandbox.EditTablePluginTesting) if you want to try out this Plugin

If this plugin is installed you will see an **[ Edit table ]** button above; if you were to click on it you get this form:

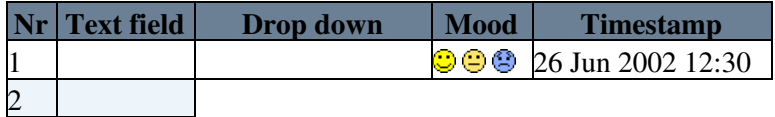

 $\overline{•}$  $\overline{•}$  $\overline{27}$  Jun 2002 12:40

The following example shows a simple table with key/value rows. The default edit field type for the value column is a text field. This is overloaded by a selector for the Gender, and a date picker for the DOB. This is typically used by Foswiki applications where new topics with tables are created based on a template topic.

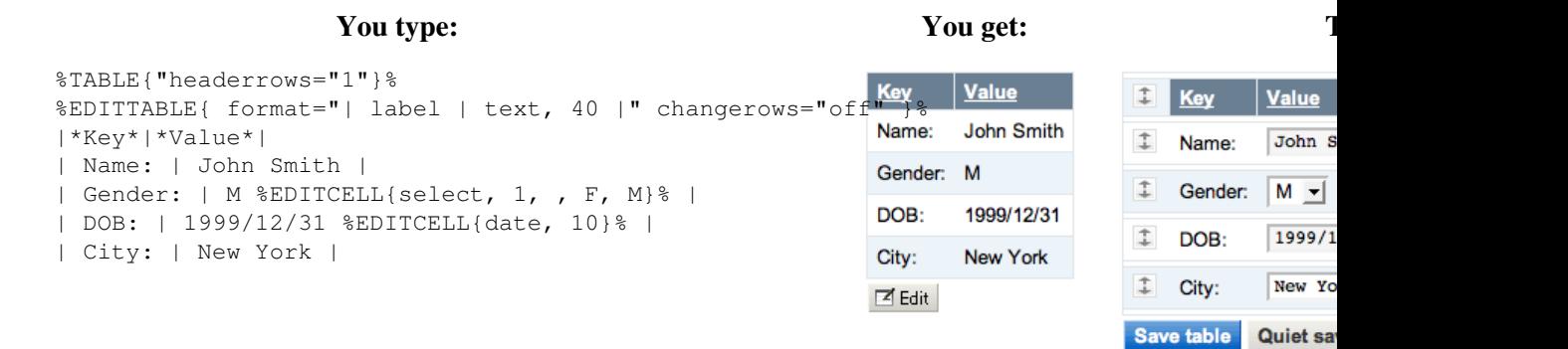

### <span id="page-4-0"></span>**Plugin Settings**

You can override the default settings for the plugin by defining the following [preferences](https://wiki.iac.ethz.ch/System/PreferenceSettings). Note: Texts inside %MAKETEXT{}% are translated into other languages.

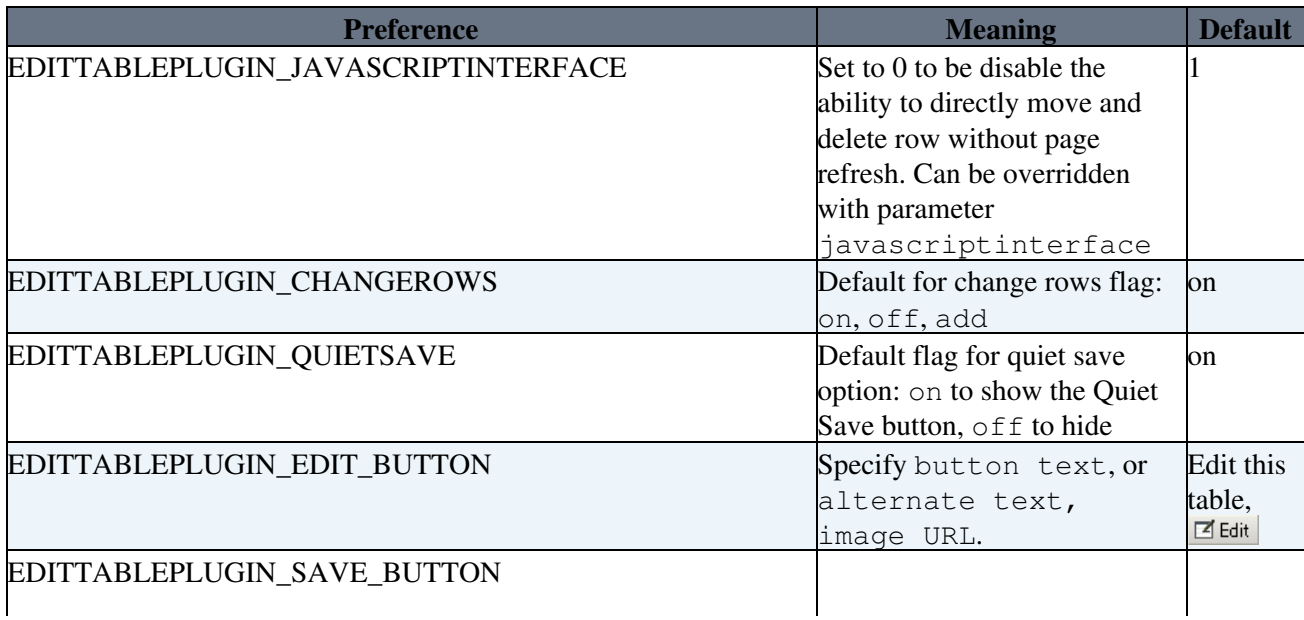

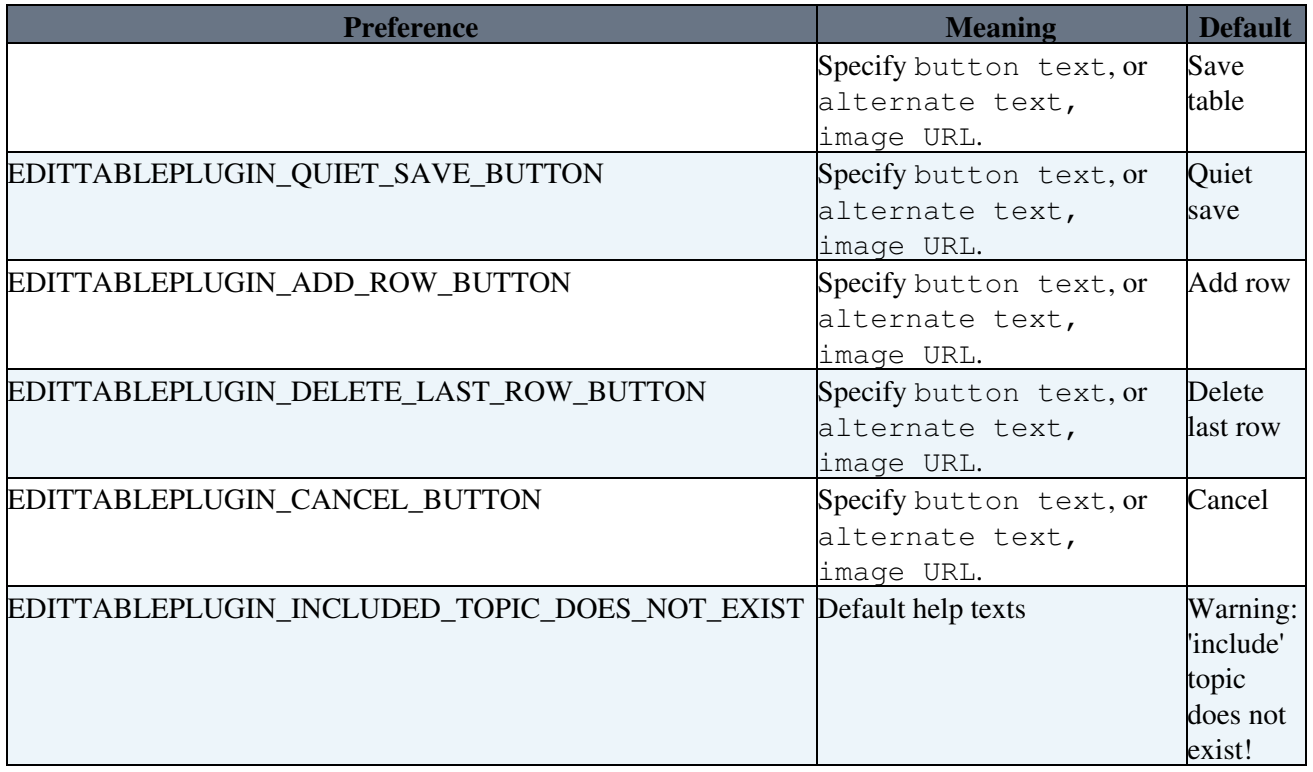

**Note:** The Plugin uses base settings like date format, language and style from the [JSCalendarContrib.](https://wiki.iac.ethz.ch/System/JSCalendarContrib)

### <span id="page-5-0"></span>**Limitations and Known Issues**

- This Plugin does not support table formatting like Multi-span cells (e.g.  $|\cdot \cdot \cdot|$ ) and cell justification (e.g. | centered | right |)
- There is a performance issue when editing a large table, say, with more then 50 rows
- You cannot put two  $E$ DITTABLE { }  $\frac{1}{2}$  statements on the same line in the source
- You can include %-vars now in select values, by quoting them with  $\langle nop \rangle$ , as in % $\langle nop \rangle$  for  $\%X\%$ , say for instance:

select, 1, %<nop>X%, %<nop>Y%

## <span id="page-5-1"></span>**Installation Instructions**

You do not need to install anything in the browser to use this extension. The following instructions are for the administrator who installs the extension on the server.

Open configure, and open the "Extensions" section. Use "Find More Extensions" to get a list of available extensions. Select "Install".

If you have any problems, or if the extension isn't available in configure, then you can still install manually from the command-line. See <http://foswiki.org/Support/ManuallyInstallingExtensions> for more help.

Test if the Plugin is correctly installed:

- Check above example if there is an **[ Edit table ]** button below the table in above example
- Click on **[ Edit table ]**, make changes and save the table

#### <span id="page-5-2"></span>**License**

• The Edit Table Plugin is released under the [GPL](http://www.gnu.org/licenses/gpl.html)

## <span id="page-6-0"></span>**Plugin Info**

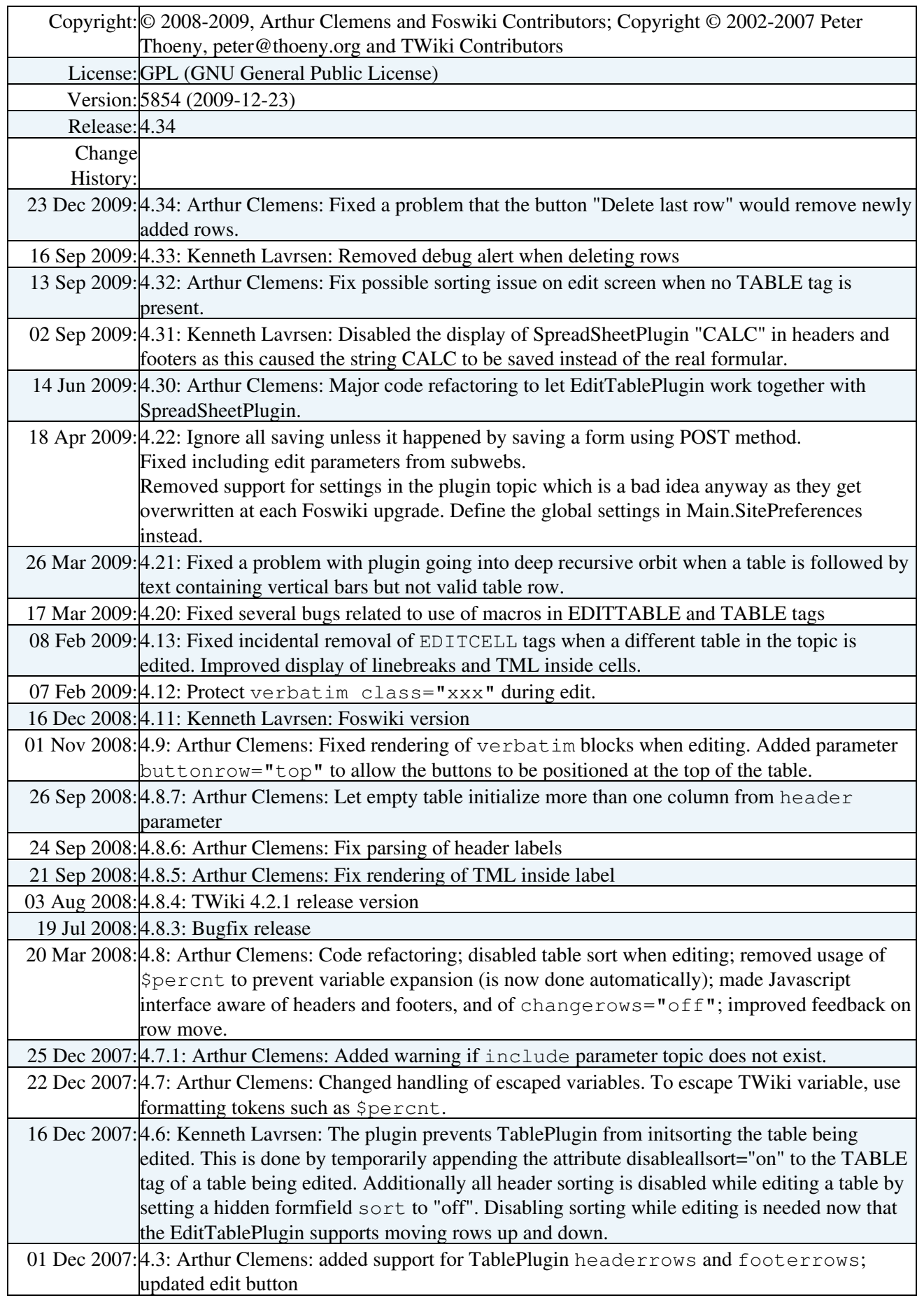

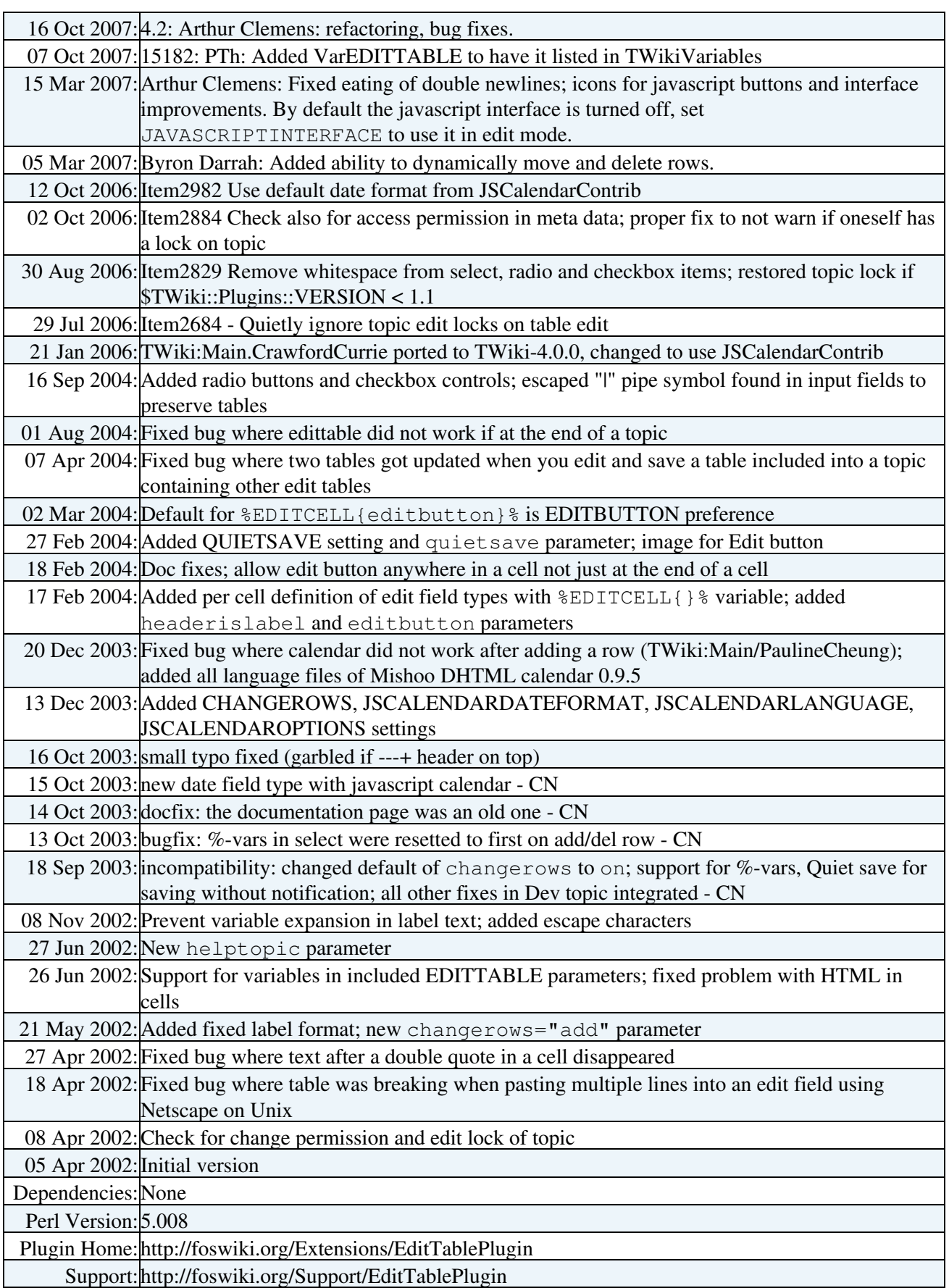

[Edit](https://wiki.iac.ethz.ch/bin/edit/System/EditTablePlugin?t=1716159602;nowysiwyg=1) | [Attach](https://wiki.iac.ethz.ch/bin/attach/System/EditTablePlugin) | Print version | [History](https://wiki.iac.ethz.ch/bin/rdiff/System/EditTablePlugin?type=history): %REVISIONS% | [Backlinks](https://wiki.iac.ethz.ch/bin/oops/System/EditTablePlugin?template=backlinksweb) | Raw View | [More topic actions](https://wiki.iac.ethz.ch/bin/oops/System/EditTablePlugin?template=oopsmore¶m1=%MAXREV%¶m2=%CURRREV%) Topic revision: r1 - 07 Oct 2007 - 10:04:39 - [ProjectContributor](https://wiki.iac.ethz.ch/Main/ProjectContributor)

- $\bullet \Box$  [System](https://wiki.iac.ethz.ch/System/WebHome)
- [Log In](https://wiki.iac.ethz.ch/bin/logon/System/EditTablePlugin)
- **Toolbox**
- [Users](https://wiki.iac.ethz.ch/Main/WikiUsers)
- [Groups](https://wiki.iac.ethz.ch/Main/WikiGroups)
- $\bullet$   $\blacksquare$  [Index](https://wiki.iac.ethz.ch/System/WebTopicList)
- $\bullet$   $\alpha$  [Search](https://wiki.iac.ethz.ch/System/WebSearch)
- $\bullet$   $\overline{\bullet}$  [Changes](https://wiki.iac.ethz.ch/System/WebChanges)
- $\bullet$  [Notifications](https://wiki.iac.ethz.ch/System/WebNotify)
- **a** [RSS Feed](https://wiki.iac.ethz.ch/System/WebRss)
- $\overline{\mathbb{Z}}$  [Statistics](https://wiki.iac.ethz.ch/System/WebStatistics)
- [Preferences](https://wiki.iac.ethz.ch/System/WebPreferences)

#### • **User Reference**

- [BeginnersStartHere](https://wiki.iac.ethz.ch/System/BeginnersStartHere)
- [TextFormattingRules](https://wiki.iac.ethz.ch/System/TextFormattingRules)
- [Macros](https://wiki.iac.ethz.ch/System/Macros)
- [FormattedSearch](https://wiki.iac.ethz.ch/System/FormattedSearch)
- [QuerySearch](https://wiki.iac.ethz.ch/System/QuerySearch)
- [DocumentGraphics](https://wiki.iac.ethz.ch/System/DocumentGraphics)
- [SkinBrowser](https://wiki.iac.ethz.ch/System/SkinBrowser)
- [InstalledPlugins](https://wiki.iac.ethz.ch/System/InstalledPlugins)

#### • **Admin Maintenance**

- [Reference Manual](https://wiki.iac.ethz.ch/System/ReferenceManual)
- [AdminToolsCategory](https://wiki.iac.ethz.ch/System/AdminToolsCategory)
- [InterWikis](https://wiki.iac.ethz.ch/System/InterWikis)
- [ManagingWebs](https://wiki.iac.ethz.ch/System/ManagingWebs)
- [SiteTools](https://wiki.iac.ethz.ch/System/SiteTools)
- [DefaultPreferences](https://wiki.iac.ethz.ch/System/DefaultPreferences)
- [WebPreferences](https://wiki.iac.ethz.ch/System/WebPreferences)

#### • **Categories**

- [Admin Documentation](https://wiki.iac.ethz.ch/System/AdminDocumentationCategory)
- [Admin Tools](https://wiki.iac.ethz.ch/System/AdminToolsCategory)
- [Developer Doc](https://wiki.iac.ethz.ch/System/DeveloperDocumentationCategory)
- [User Documentation](https://wiki.iac.ethz.ch/System/UserDocumentationCategory)
- [User Tools](https://wiki.iac.ethz.ch/System/UserToolsCategory)

#### • **Webs**

- $\bullet$  [Public](https://wiki.iac.ethz.ch/Public/WebHome)
- [System](https://wiki.iac.ethz.ch/System/WebHome)

•

•

**EW FOSWIKI** Copyright © by the contributing authors. All material on this site is the property of the contributing authors.

Ideas, requests, problems regarding Wiki? [Send feedback](mailto:urs.beyerle@env.ethz.ch?subject=Wiki %20Feedback%20on%20System.EditTablePlugin)